## Manufactured Home Document Retrieval Instructions

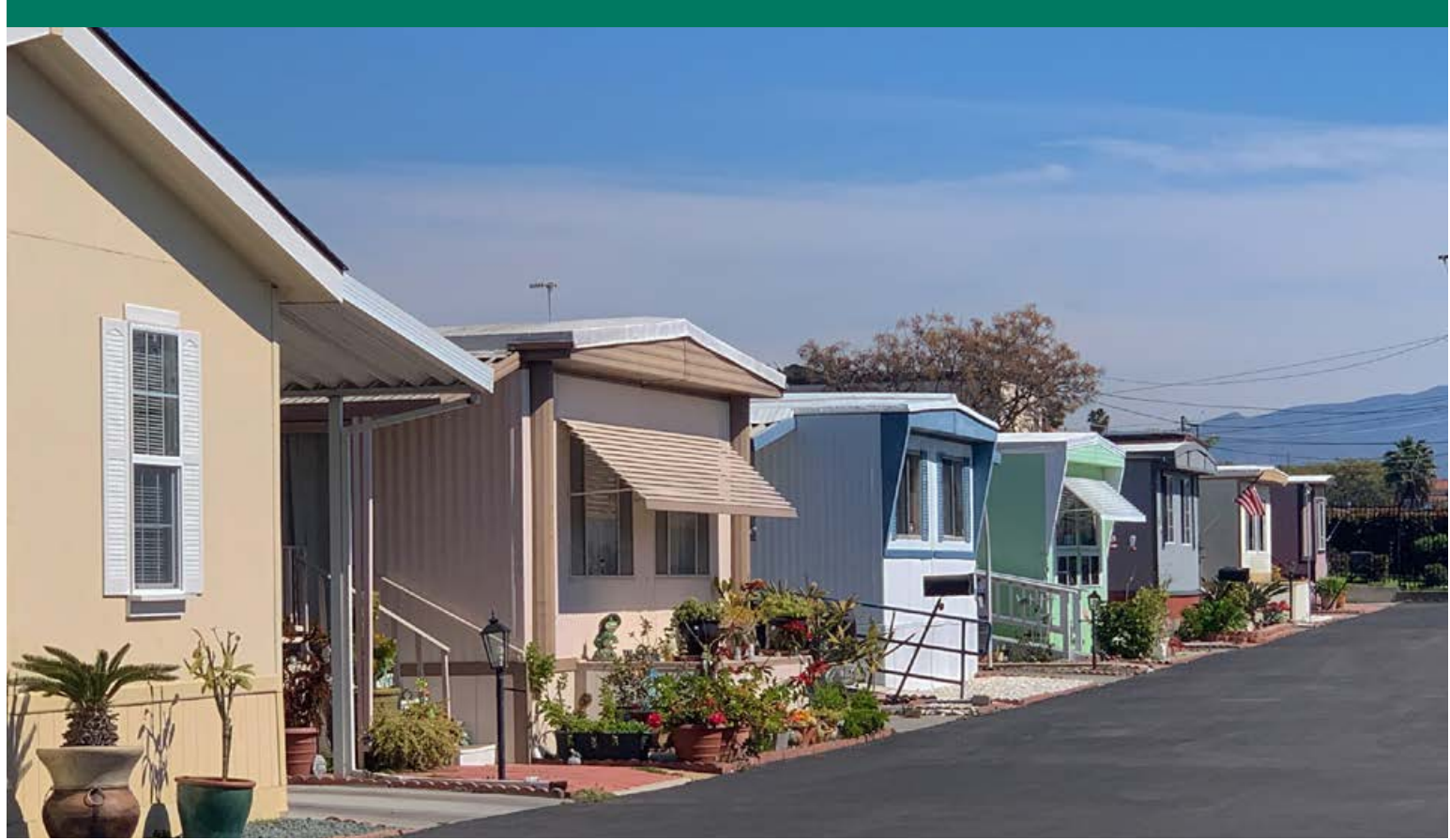

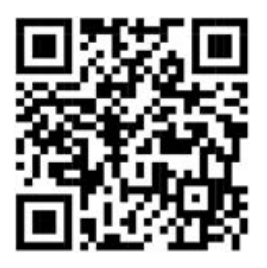

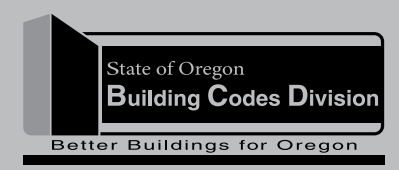

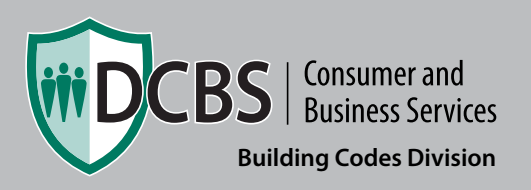

440-5505 (COM/09/20)

Manufactured home ownership documents can be downloaded or emailed from the BCD website. Use the link below to get there.

[https://aca-oregon.accela.com/OR\\_MHODS/](https://aca-oregon.accela.com/OR_MHODS/)

1. You can search for, print, download, and email your documents without needing an account. On a computer, hover the mouse over the Search button. On a phone or tablet, press the Search button.

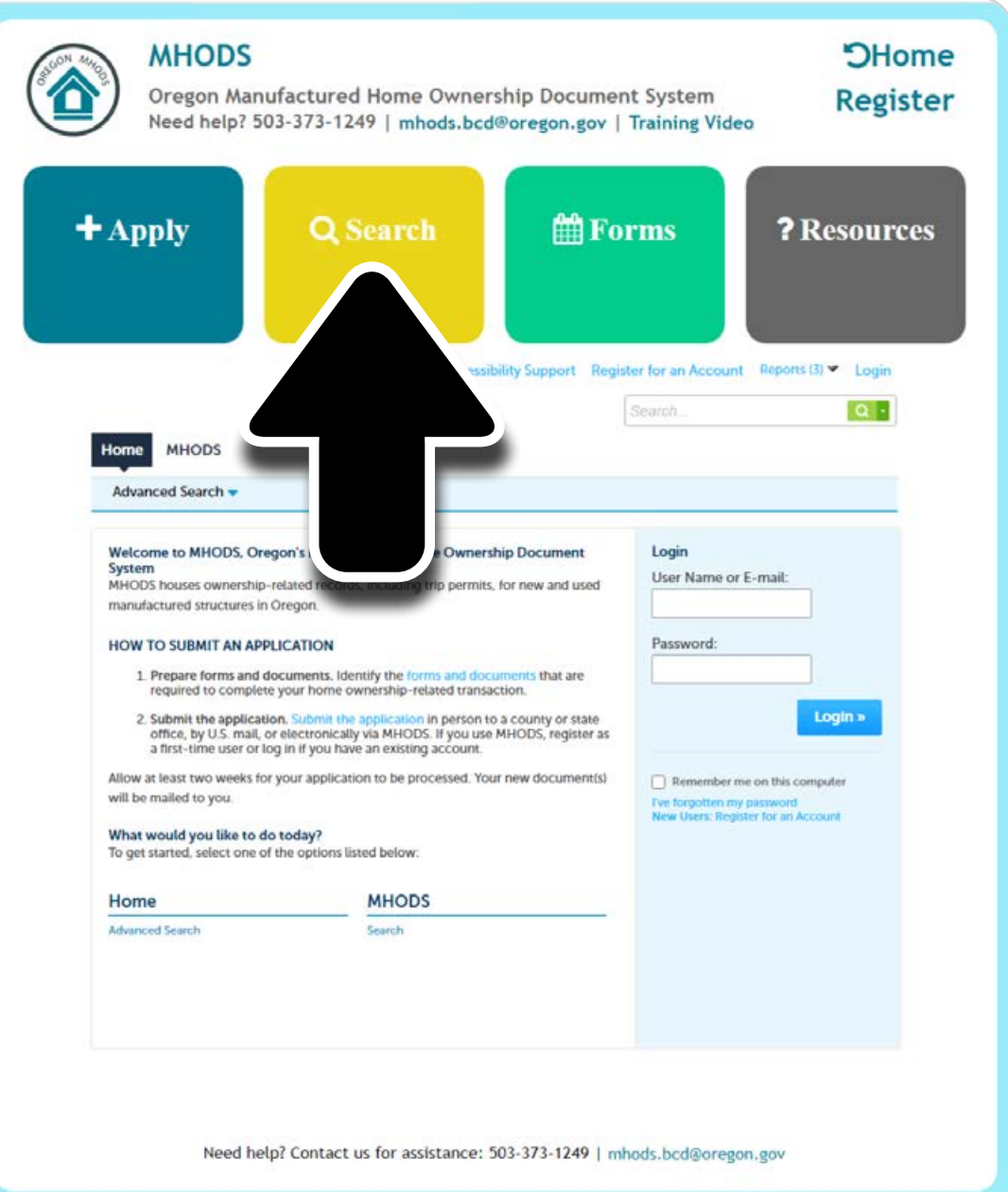

2. Press Manufactured Home.

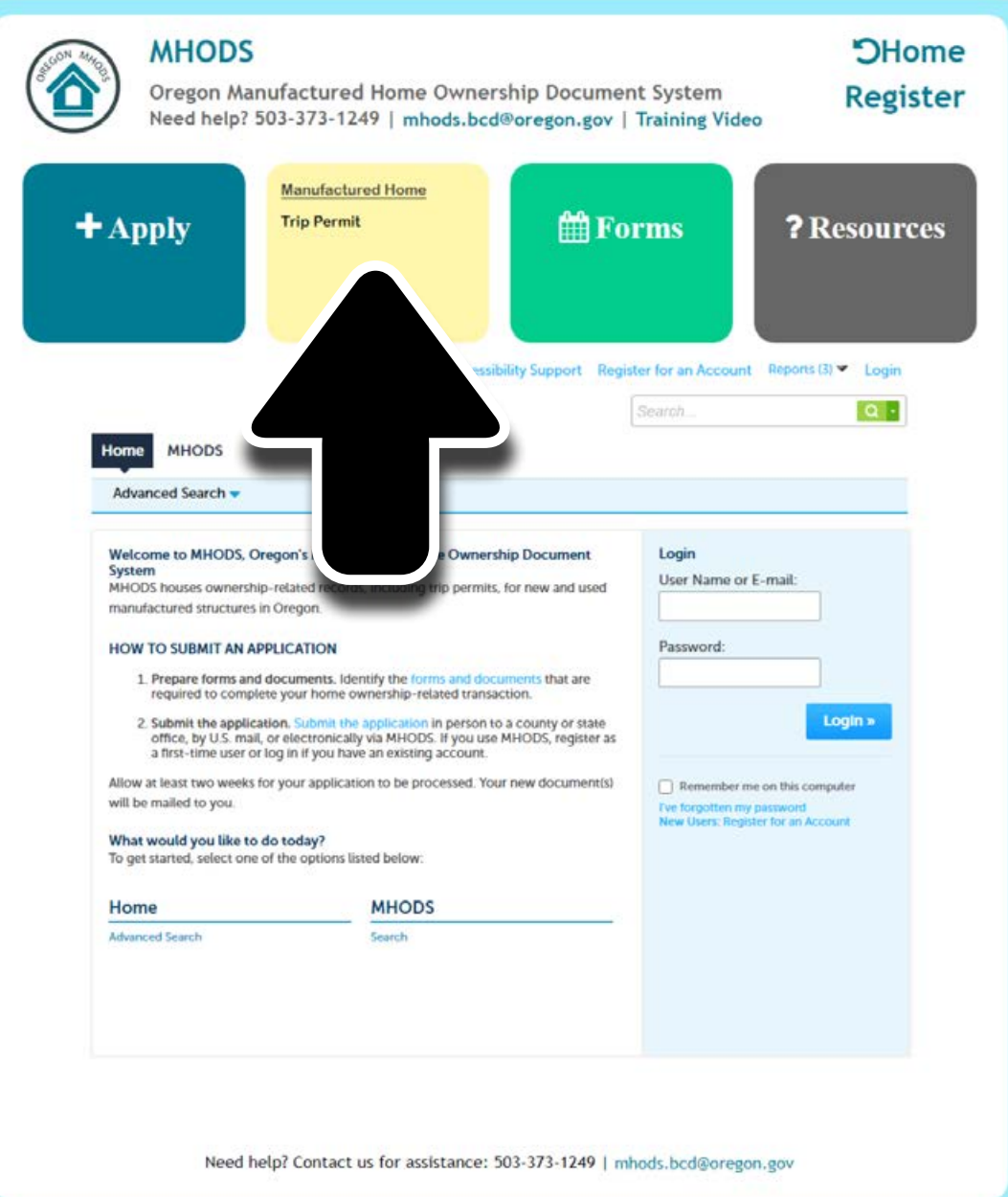

3. You can search by using a variety of criteria, such as the street address of the home, a date range, DMV plate number, serial number, parcel number, city, or other criteria. After you have input your search criteria press Search at the bottom of the page.

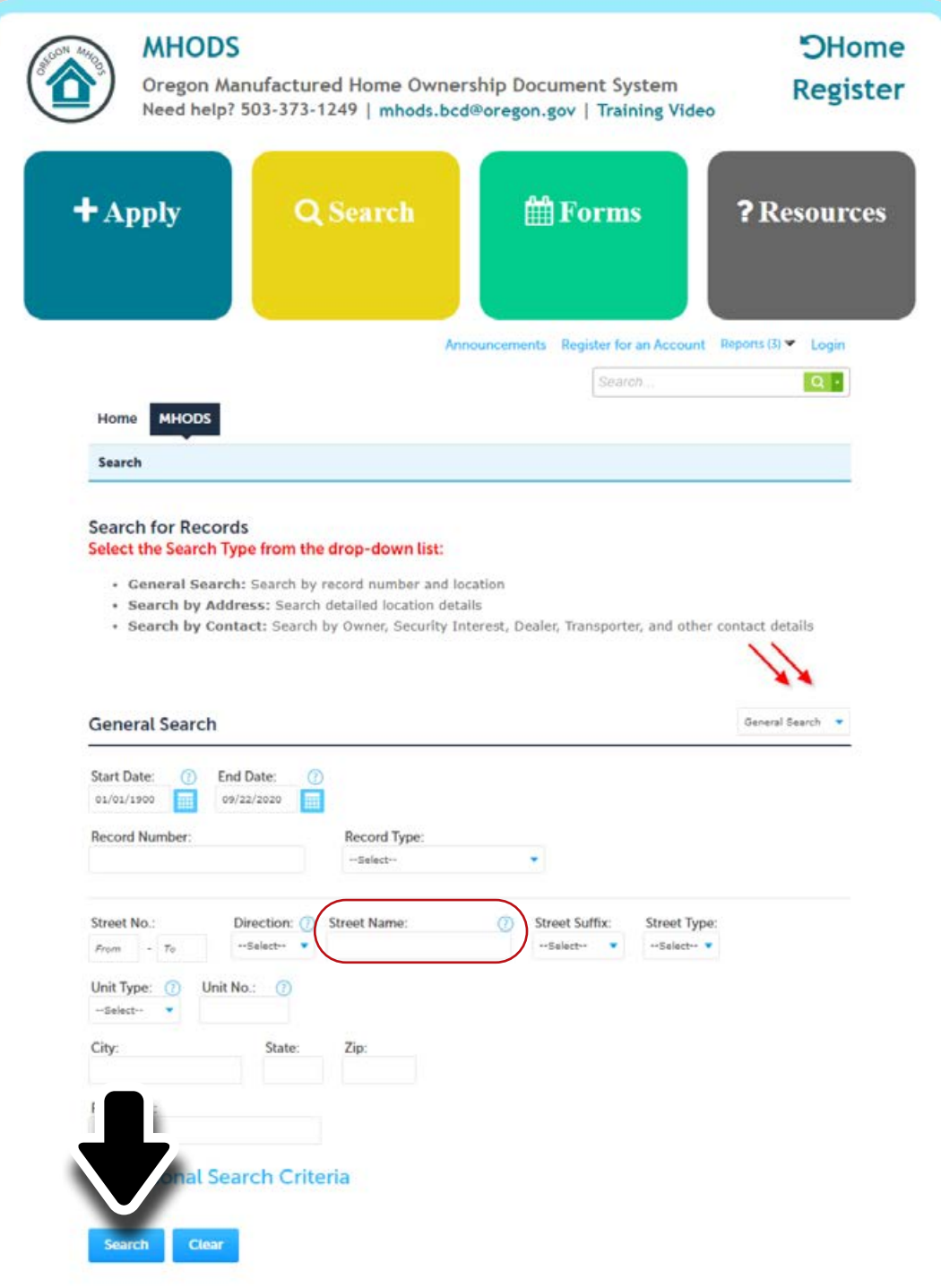

4. After locating your property in the provided list, press the record number.

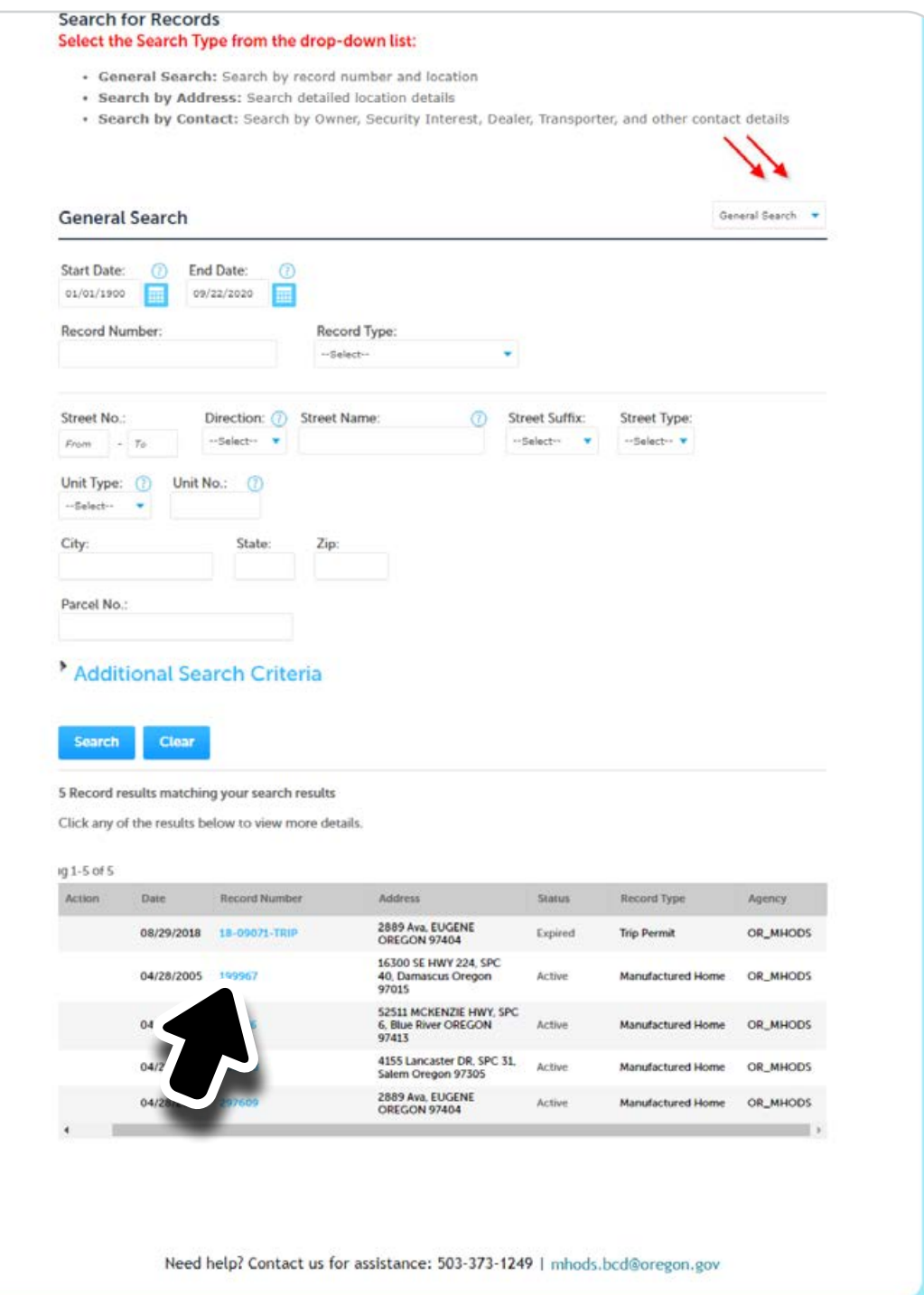

5. Some general details will show on the next page, including Print/ View Ownership Documents at the bottom of the page.

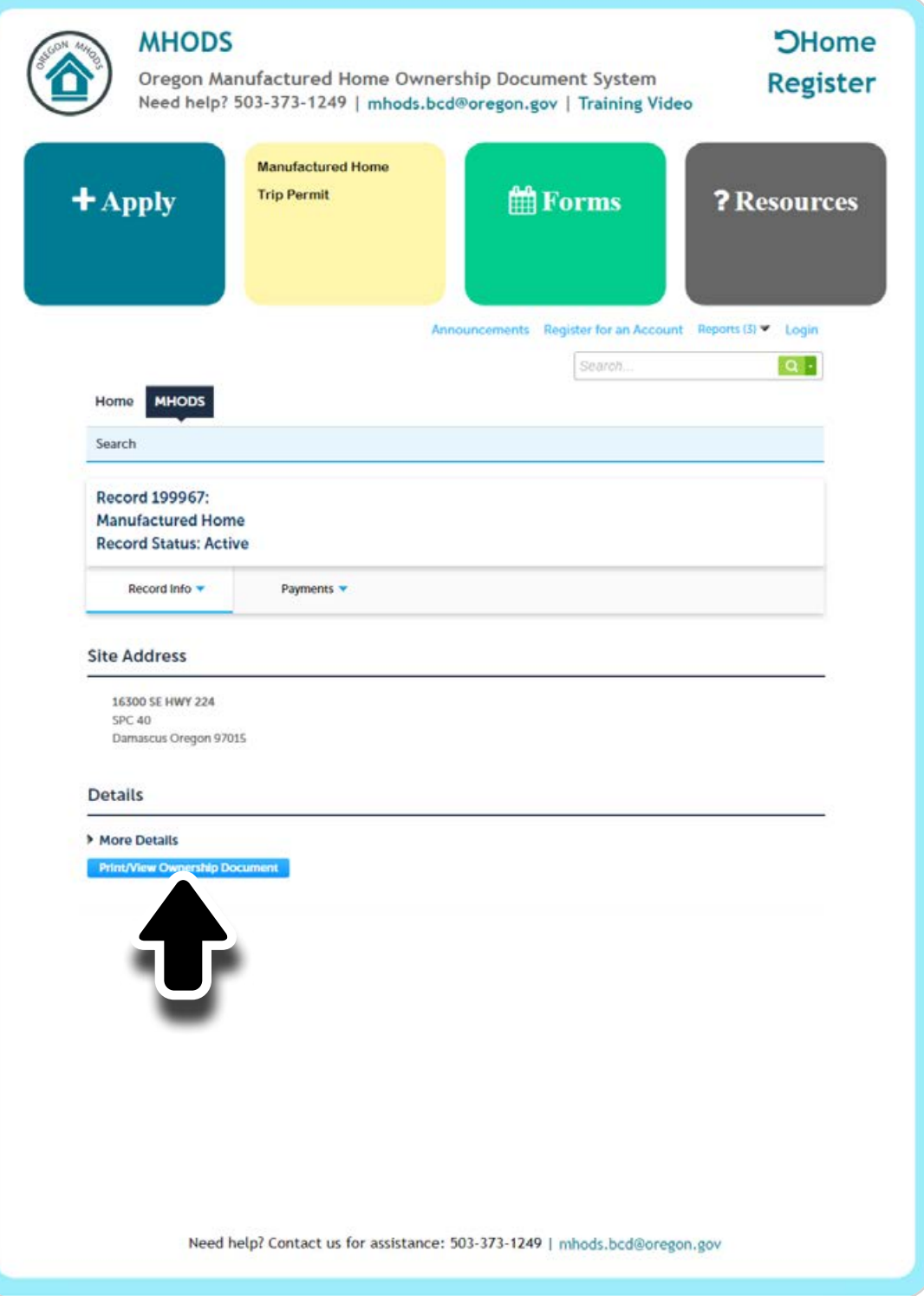

6. After selecting Print/View Ownership Documents, you will be shown a report screen asking to input report parameters. The necessary input information will already be displayed. Press the Submit button.

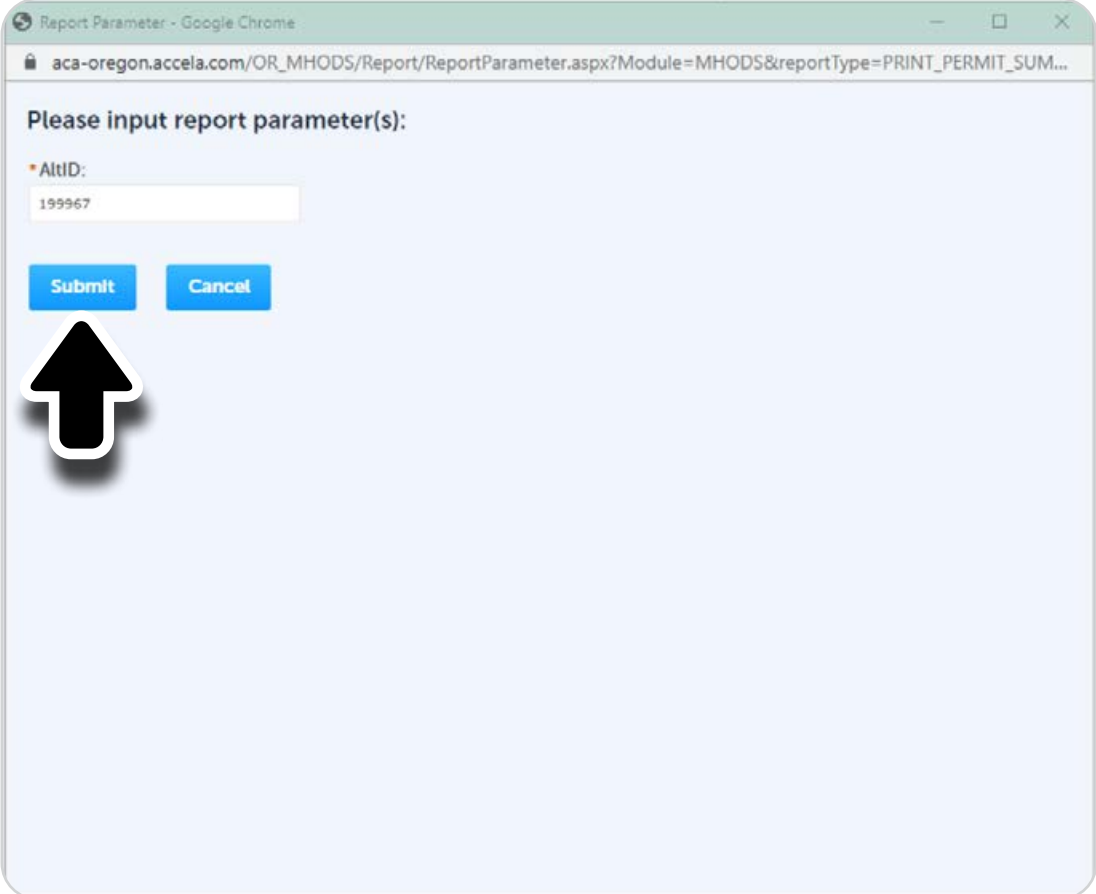

7. The document will be displayed. You can download the document to your device, print the document, or send the document via email.

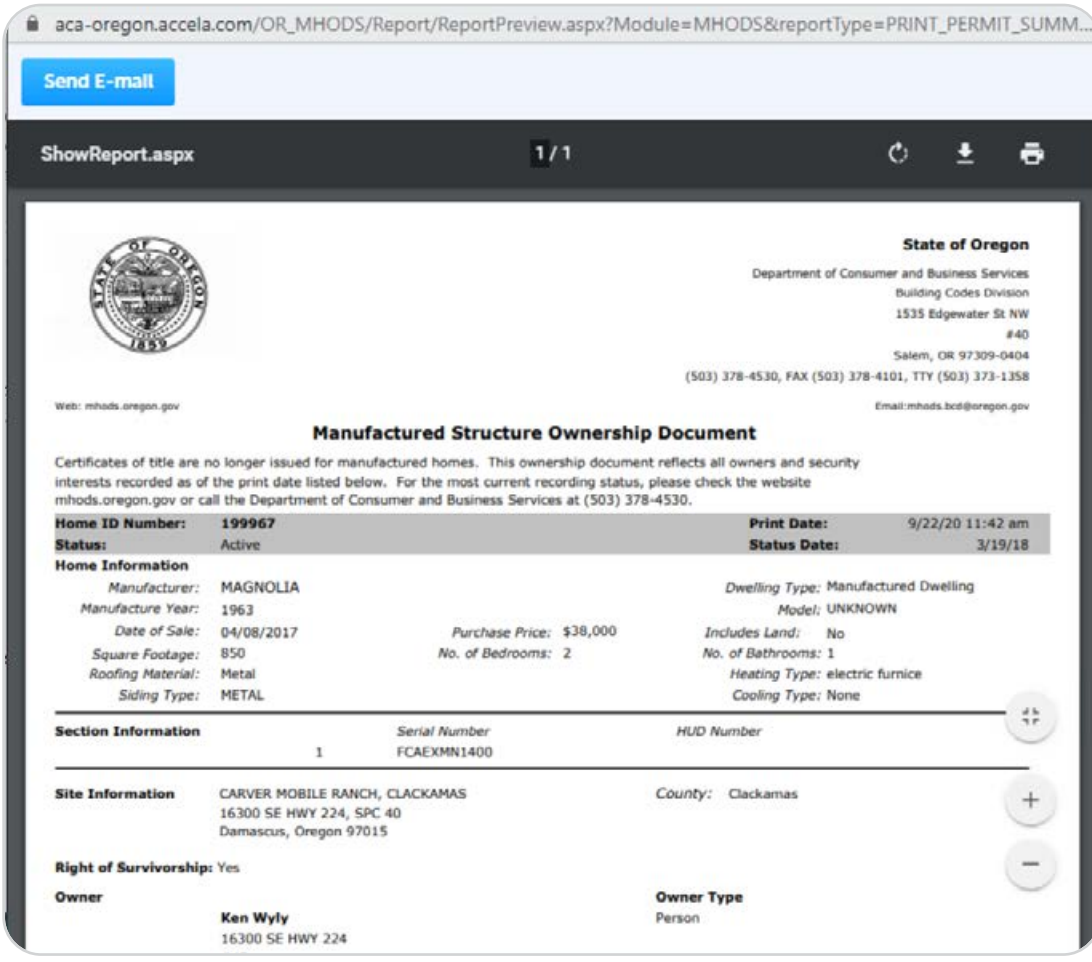

## **Contact**

If you have problems trying to locate your documents, contact the Building Codes Division at **503-378-4530** or **800-442-7457** (toll-free), or [email mhods.bcd@oregon.gov.](mailto:email%20mhods.bcd%40oregon.gov?subject=)

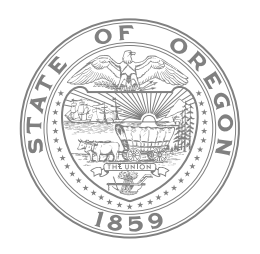